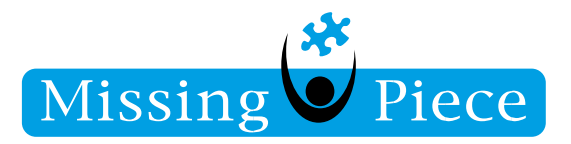

## **Thunderbolt Warning Message uitschakelen**

Missing Piece B.V.

Wijk bij Duurstede 19-1-2022

Schakel de warning messages uit in de BIOS:

1. Start de computer (opnieuw) op en druk direct (herhaaldelijk) op F2 om de BIOS instellingen te openen.

2. Ga naar POST Behavior en kies voor USB-C Warnings.

3. Schakel daar het vinkje uit van het weergeven van de berichten.

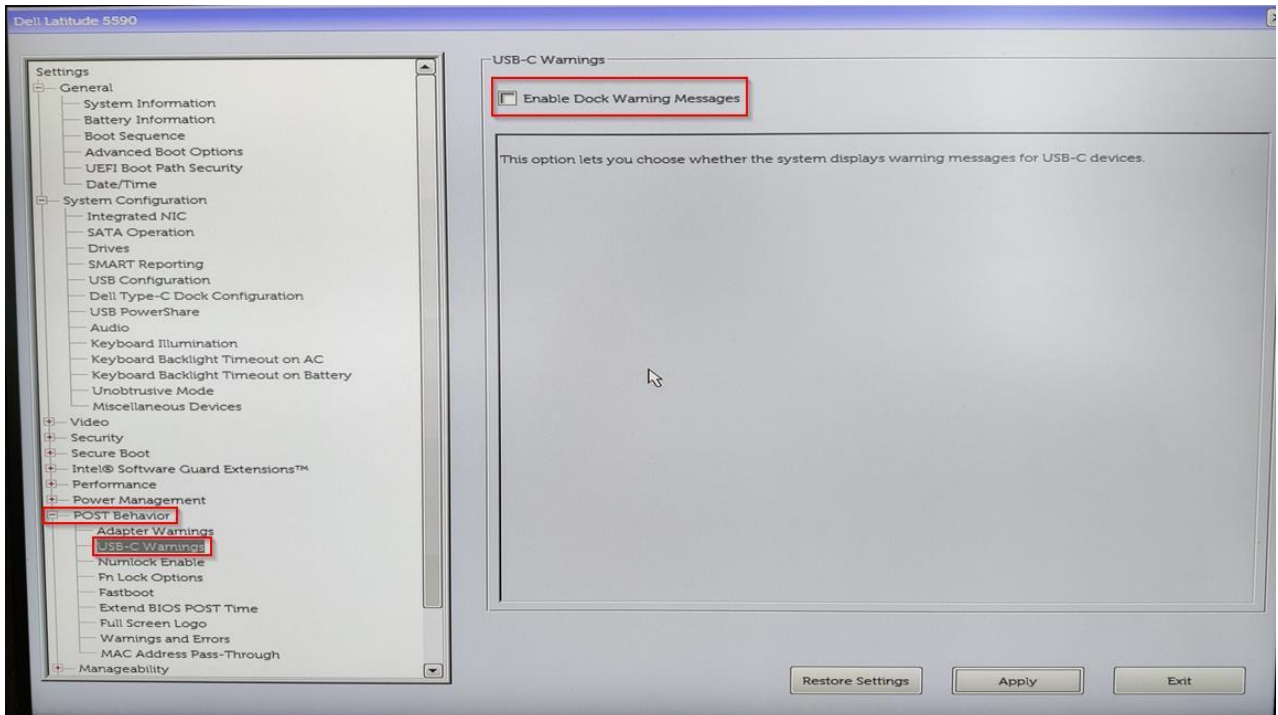

Copyright © 2020 Missing Piece BV. Alle rechten voorbehouden.

Alle rechten voorbehouden. Niets in deze uitgave mag worden verveelvoudigd, opgeslagen in een geautomatiseerd gegevensbestand of openbaar gemaakt in enige vorm of op enige wijze, hetzij elektronisch, hetzij mechanisch, door fotokopieën, opnamen of enige andere manier, zonder voorafgaande schriftelijke toestemming van Missing Piece BV. Missing Piece BV aanvaardt geen aansprakelijkheid voor eventuele fouten of onvolkomenheden.

Pagina **1** van **1**

Missing Piece BV · Frankenweg 2 · Postbus 250 · 3960 BG Wijk bij Duurstede · T+31 (0)33 750 81 81 · Servicedesk T+31 (0)33 750 81 00 info@missingpiece.nl • www.missingpiece.nl • KvK 30198258 • Bank NL03INGB0006407883 • BTW NL8138.97.956.B01